1. Um an der Videokonferenz teilnehmen zu können, bitten wir Sie auf den Button "Ich habe die Datenschutzerklärung zur Kenntnis genommen" zu klicken.

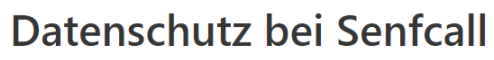

Sichere und datensparsame Webkonferenzen

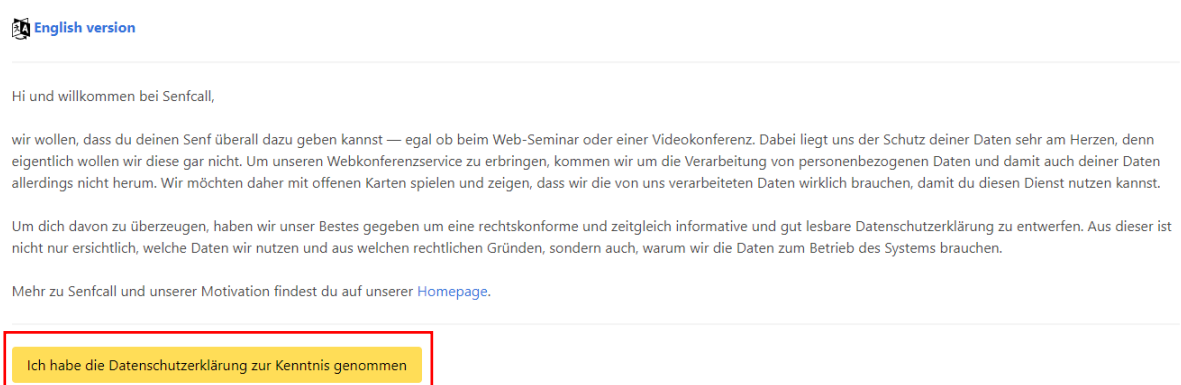

2. Nachdem Sie die Datenschutzerklärung zur Kenntnis genommen haben, erscheint dieses Bild.

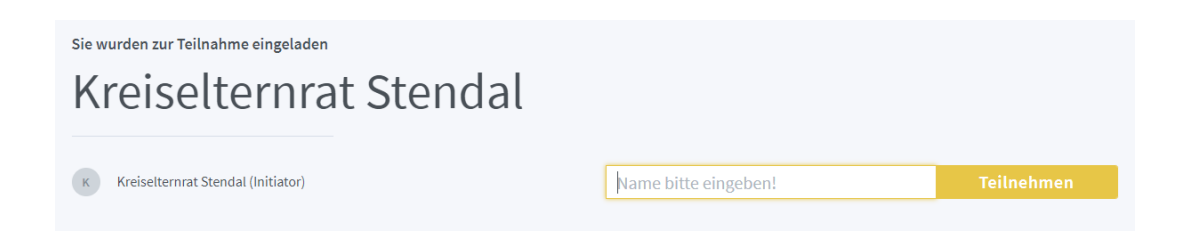

3. Nun bitten wir Sie den Namen sowie die Schule Ihres Kindes einzugeben und dann auf "Teilnehmen" zu klicken.

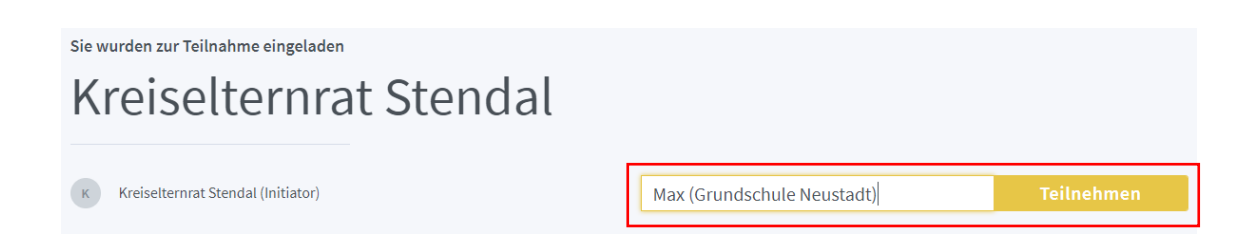

4. Wenn Sie den Namen und die Schule Ihres Kindes eingetragen und auf "Teilnehmen" geklickt haben, kann es sein, dass die Videokonferenz noch nicht begonnen hat. In diesem Fall sehen Sie dieses Bild. Bitte verlassen Sie die Seite **nicht**. Sie nehmen automatisch an der Konferenz teil, sobald diese begonnen hat.

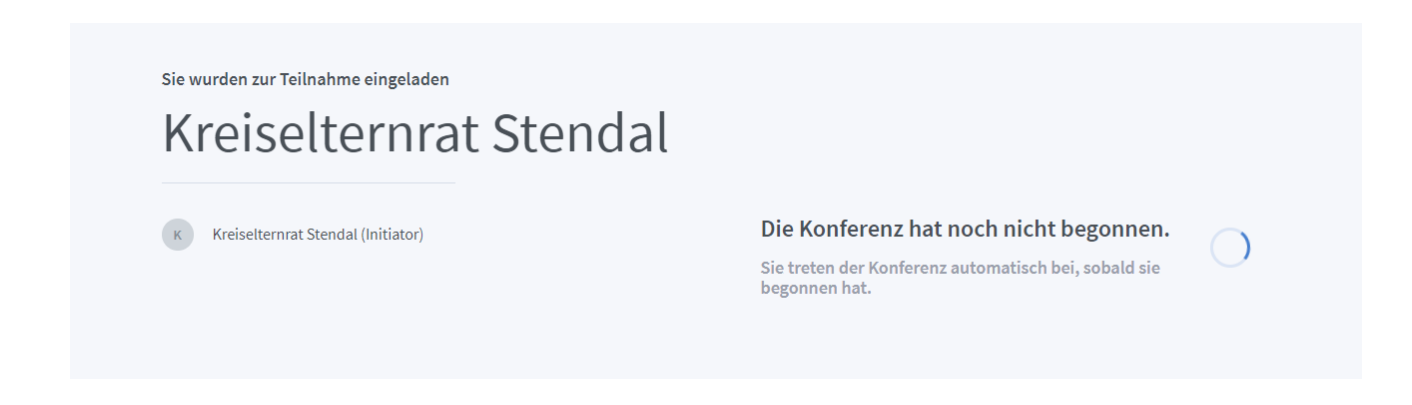

5. Wenn Sie ein Telefon für die Teilnahme an der Videokonferenz verwenden möchten, klicken Sie bitte auf den Button "Mit dem Telefon teilnehmen".

Wie der Konferenz beitreten?

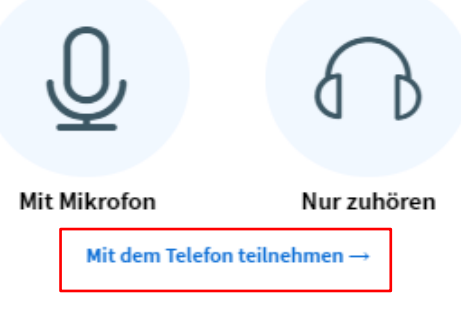

6. Nachdem Sie auf den Button geklickt haben, erscheint dieses Bild. Rufen Sie nun mit Ihrem Telefon die Nummer 06151 86275-8 an und geben Sie die angezeigte Konferenz-PIN ein. Wichtig ist, dass Sie die Konferenz-PIN mit der Raute-Taste bestätigen. Mit der Taste '0' Ihres Telefons können Sie sich während der Konferenz stumm schalten.

## Mit dem Telefon teilnehmen

Anrufen

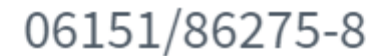

und diese Konferenz-PIN eingeben:

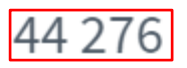

Tipp: Mit der '0' Taste am Telefons sich stumm bzw. aktiv schalten.

**Hinweis: der angegebene Konferenz-PIN ist nur ein Beispiel**